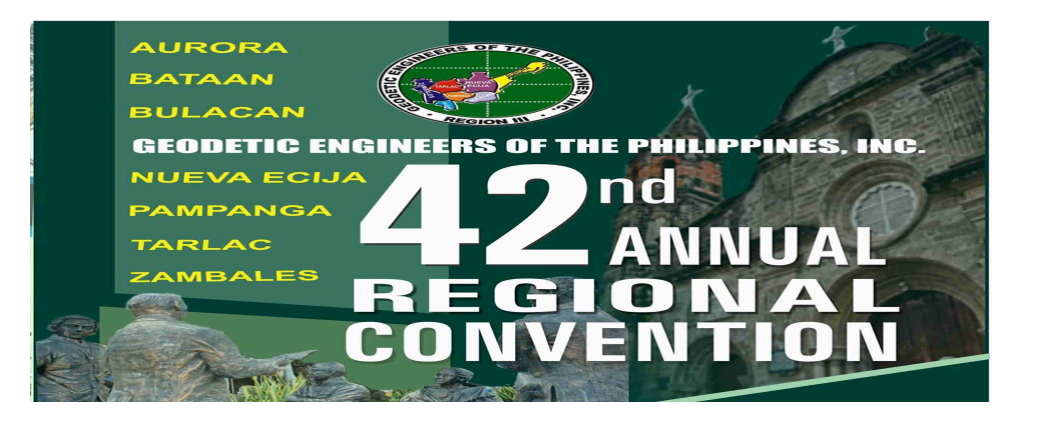

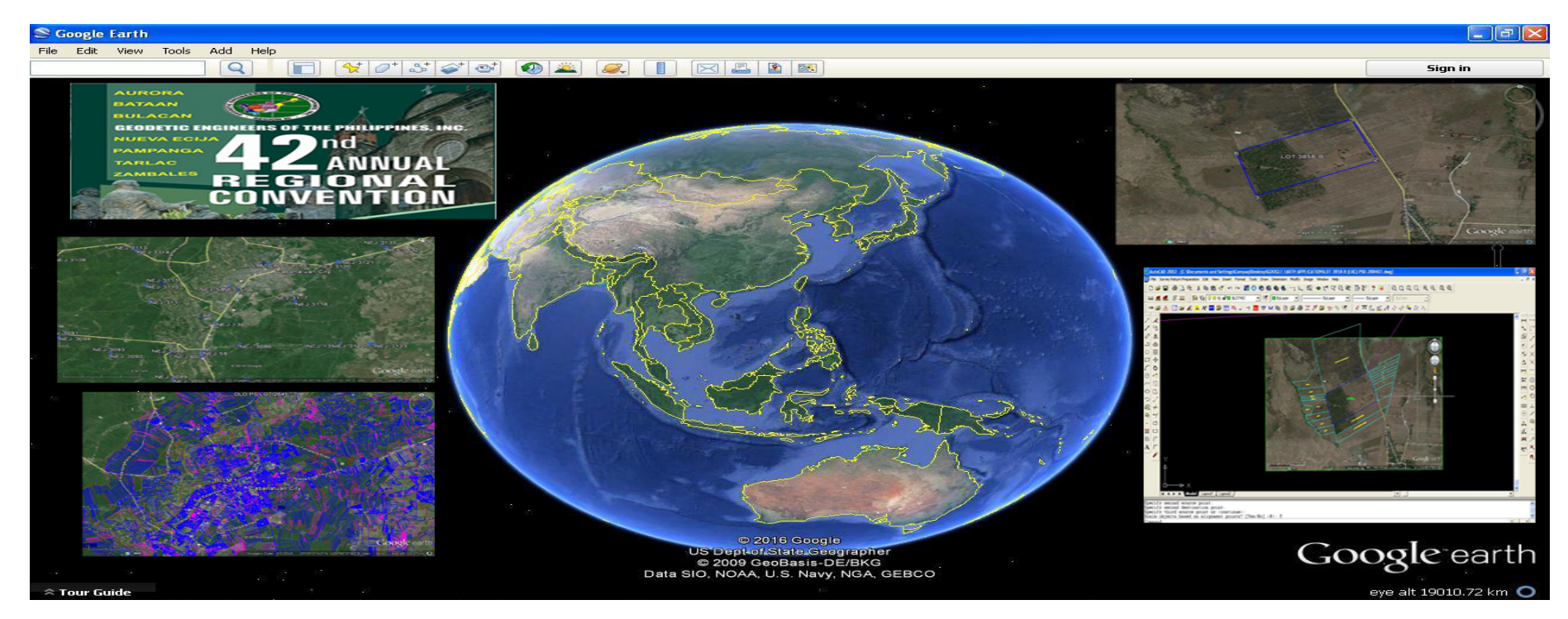

APPLICATION OF GOOGLE EARTH ON PROPERTY SURVEYING **ENGR. YERWIN A. CAPUZ BOD, GEP III** 

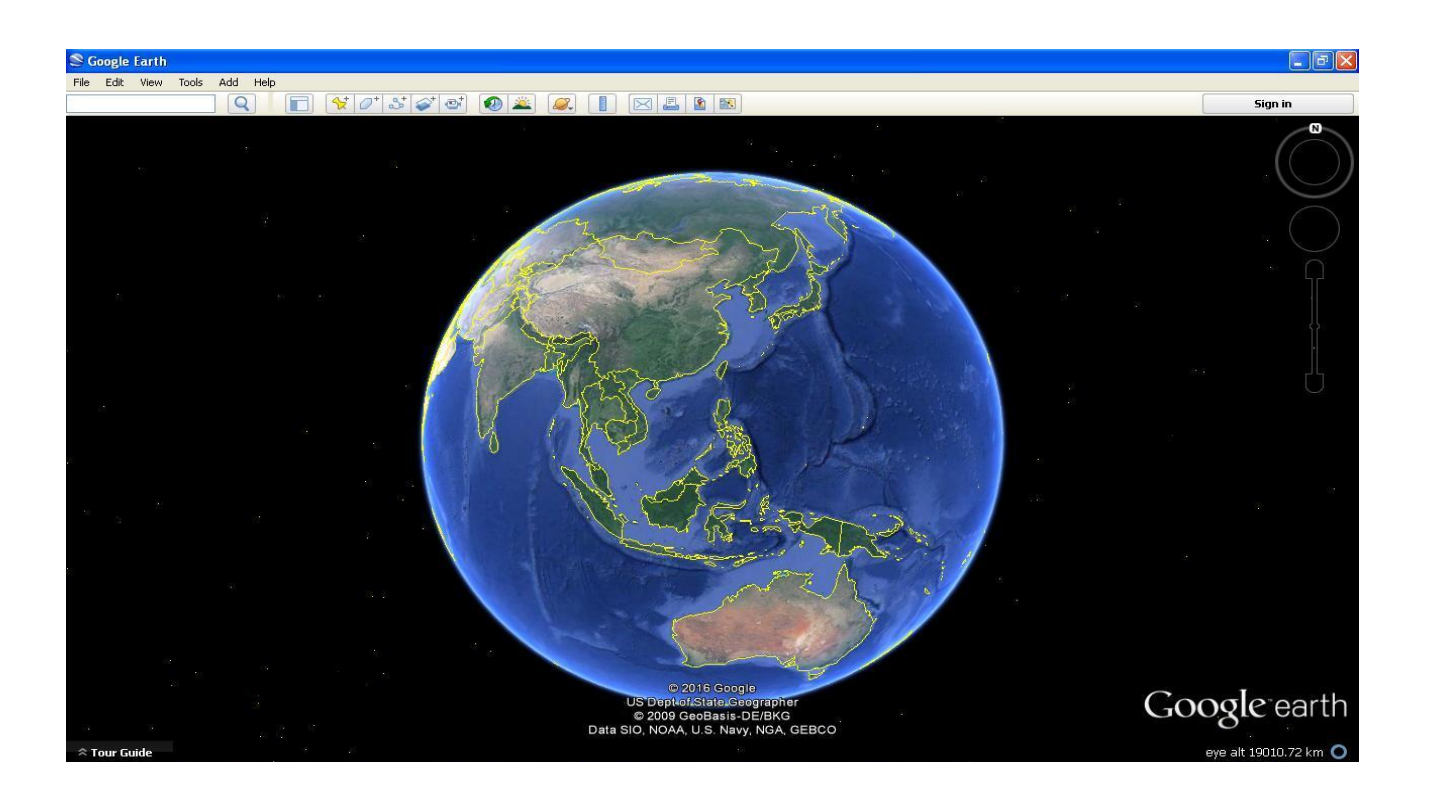

- HOW TO INSTALL GOOGLE EARTH IN YOUR DESKTOP COMPUTER OR LAPTAP?
- GOOGLE EARTH APPLICATION IS FREE TO DOWNLOAD
- INTERNET CONNECTIONS

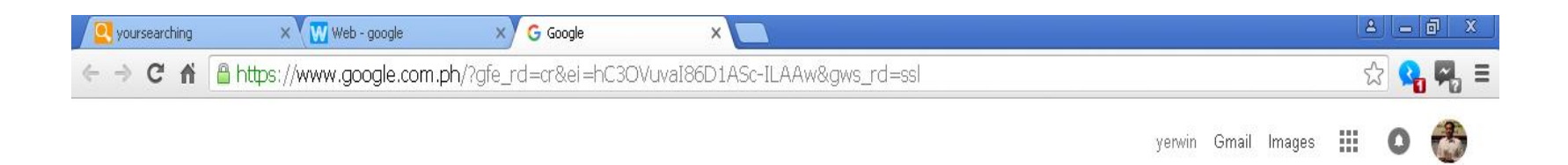

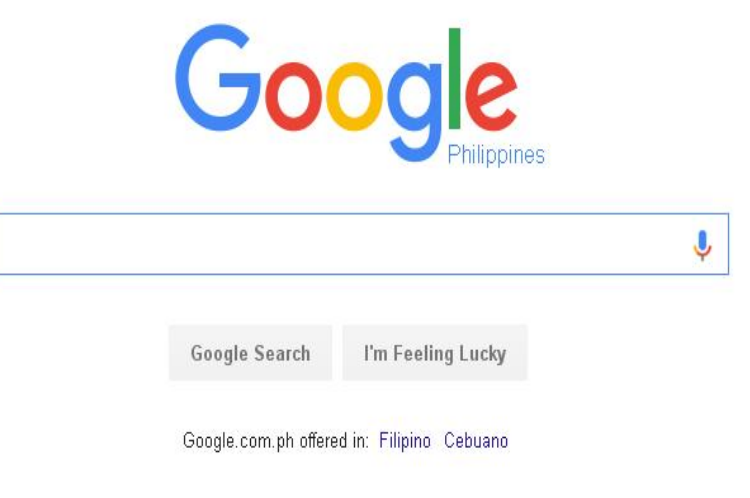

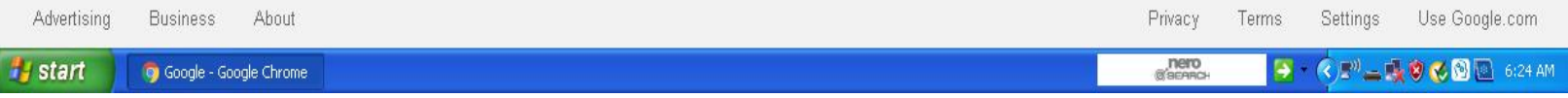

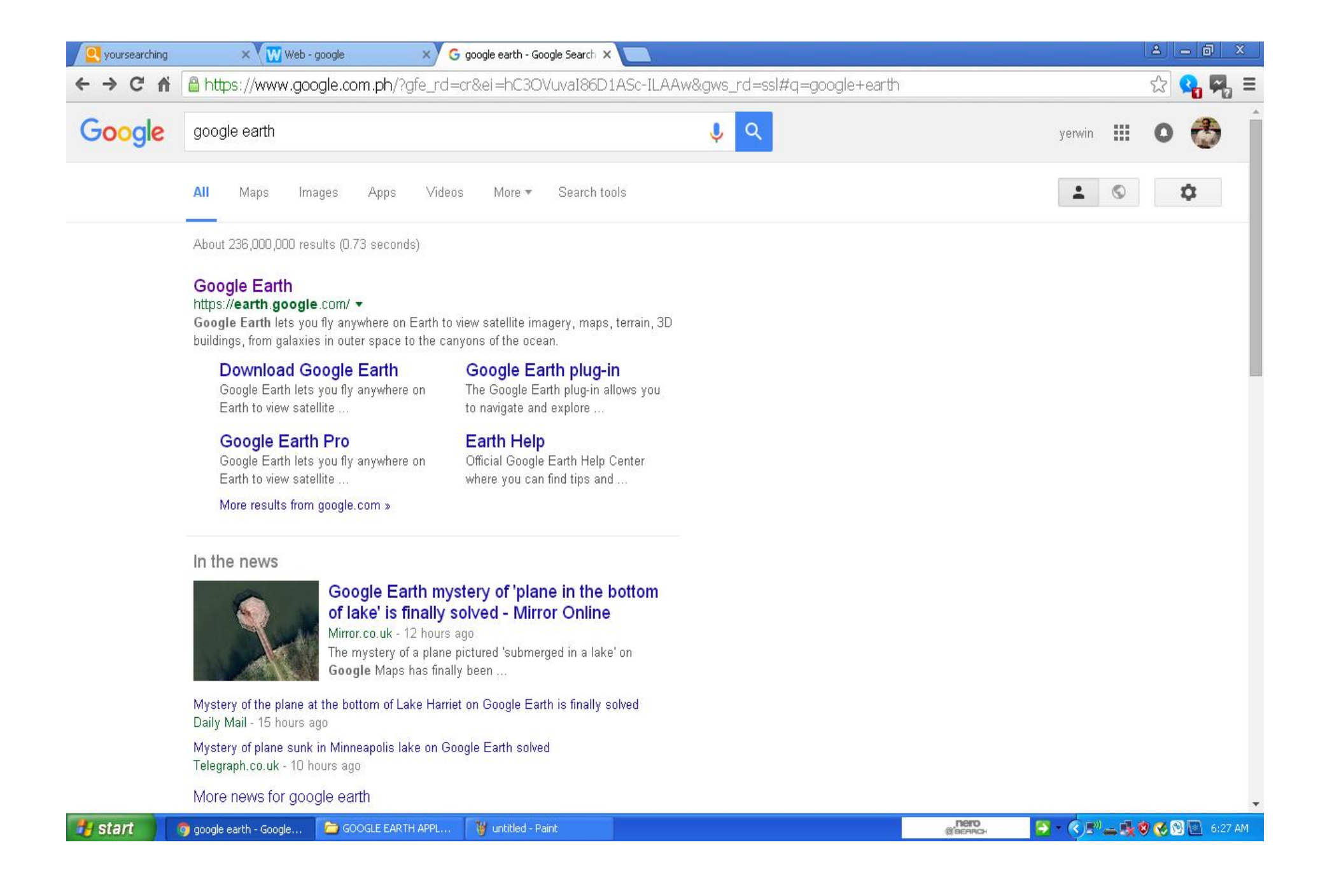

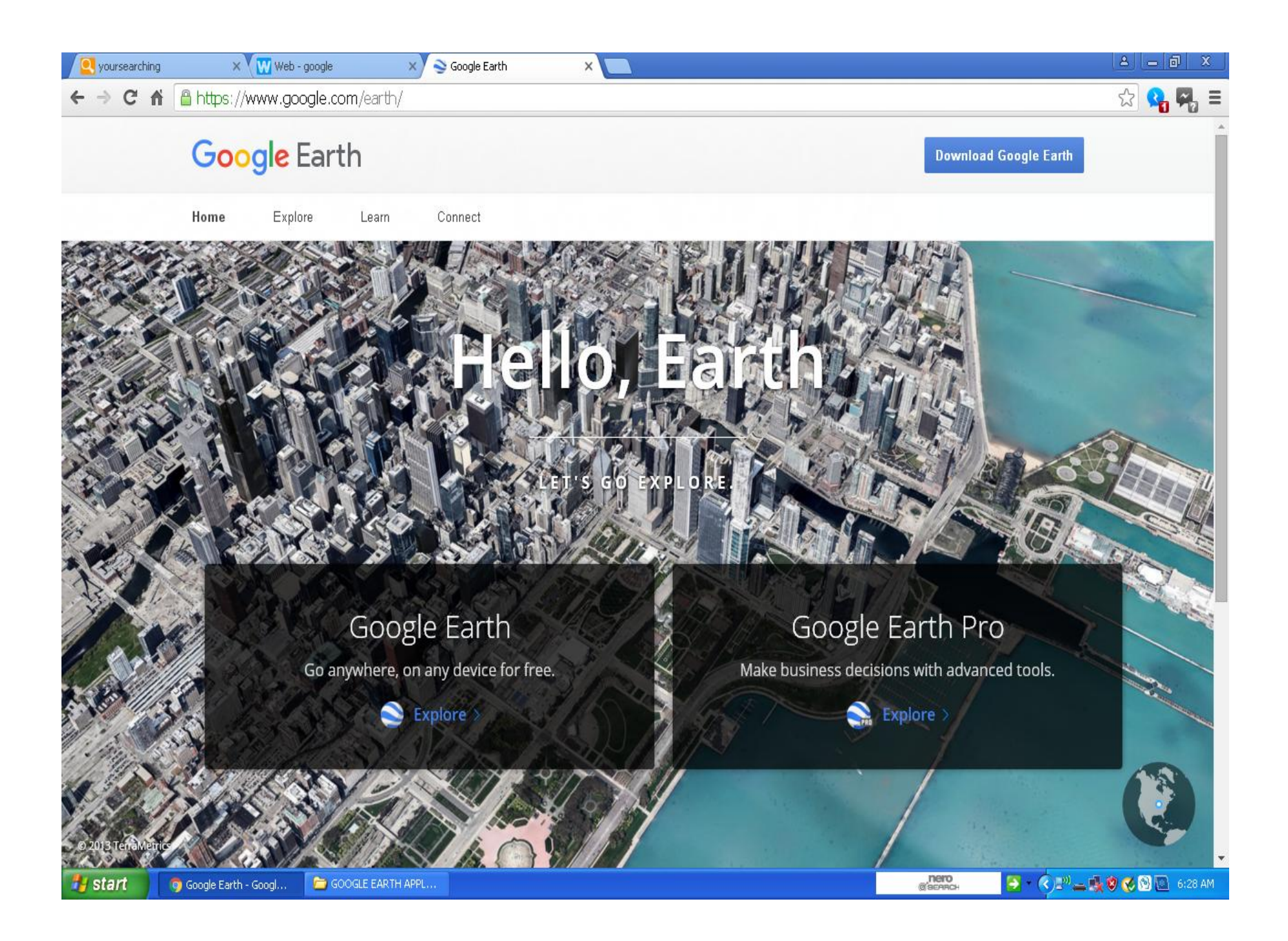

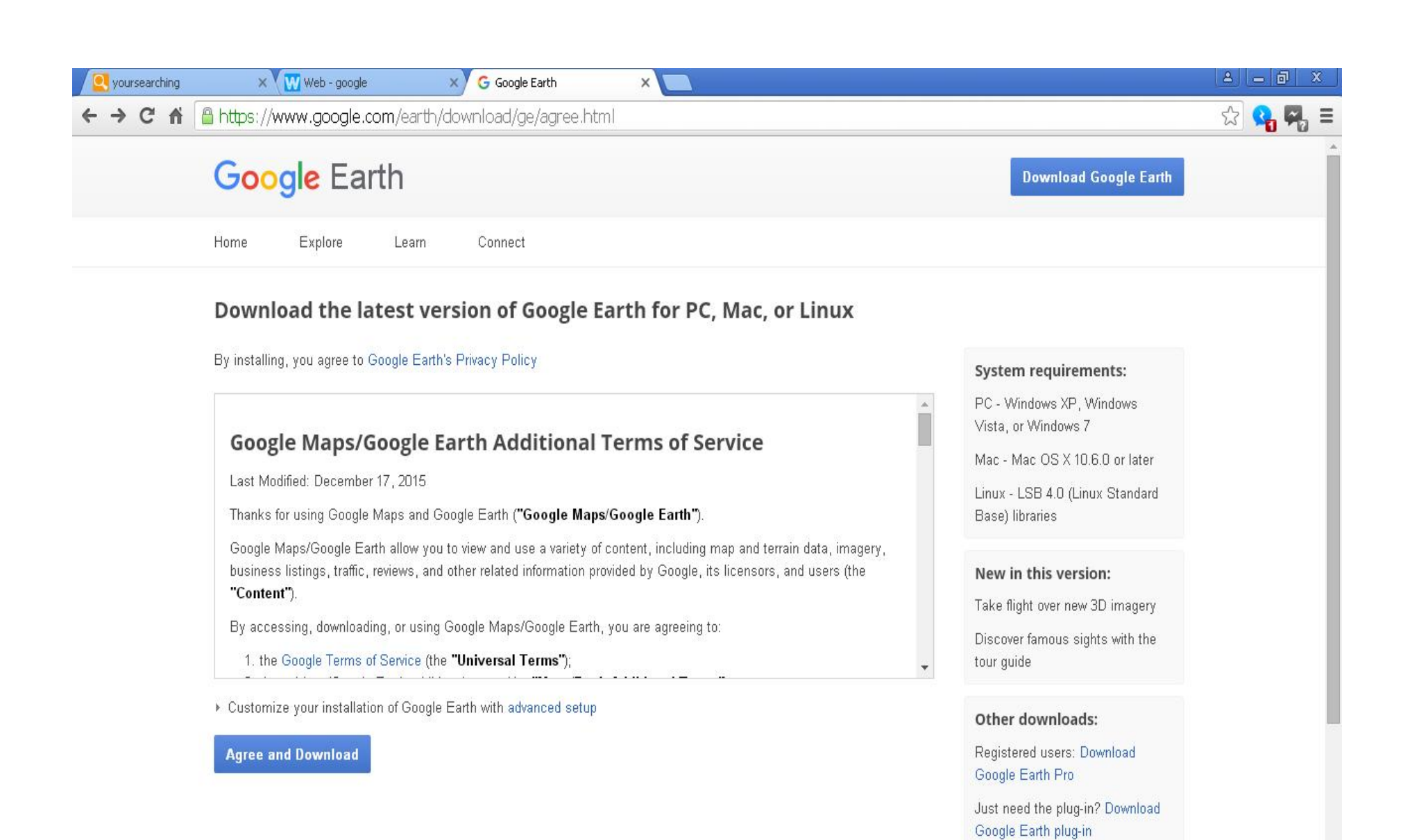

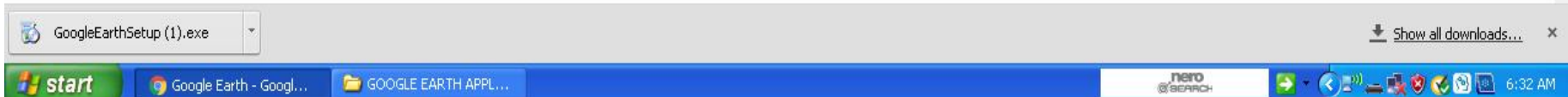

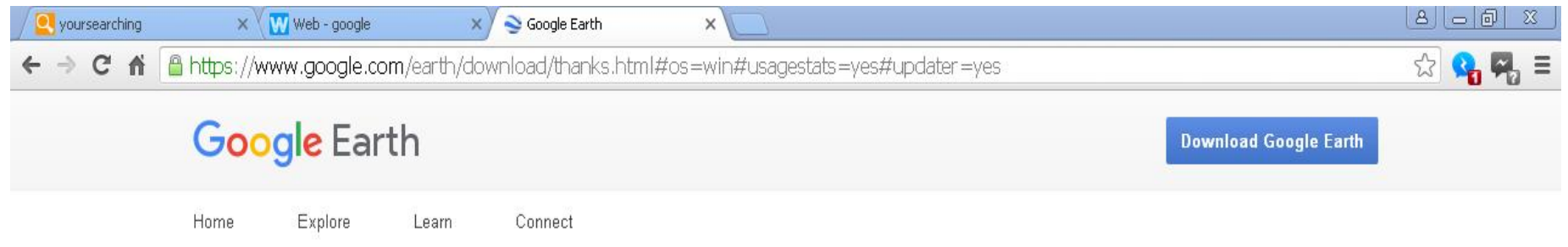

#### Thank you

Thank you for downloading Google Earth. Your download should start automatically. If it doesn't, please click here.

#### Want to do more?

**ily** start

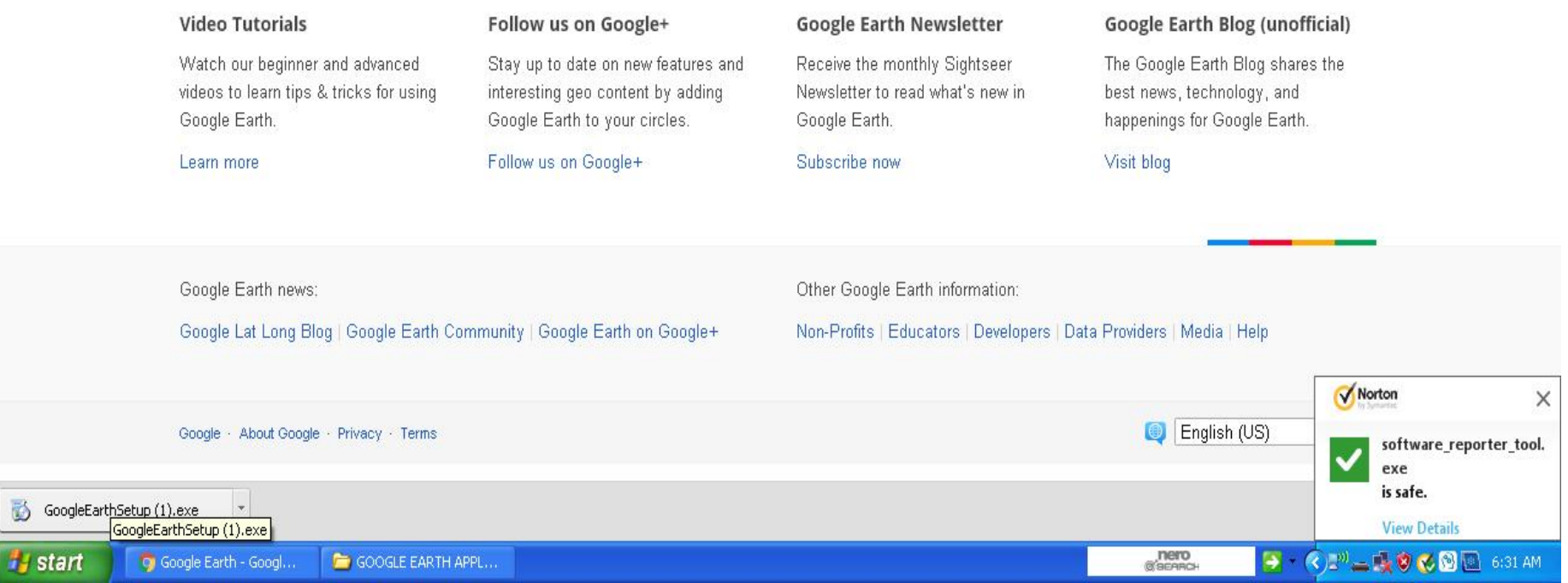

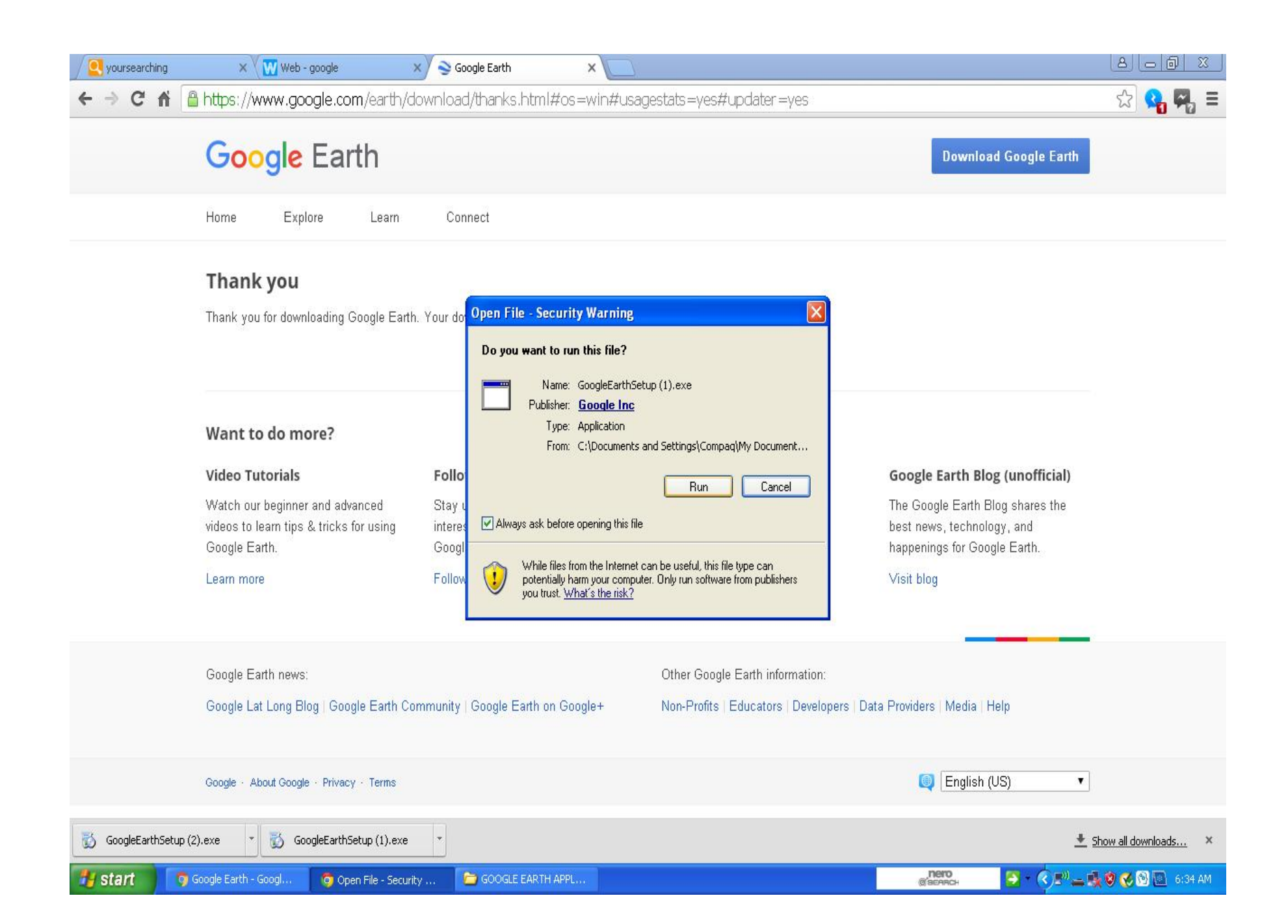

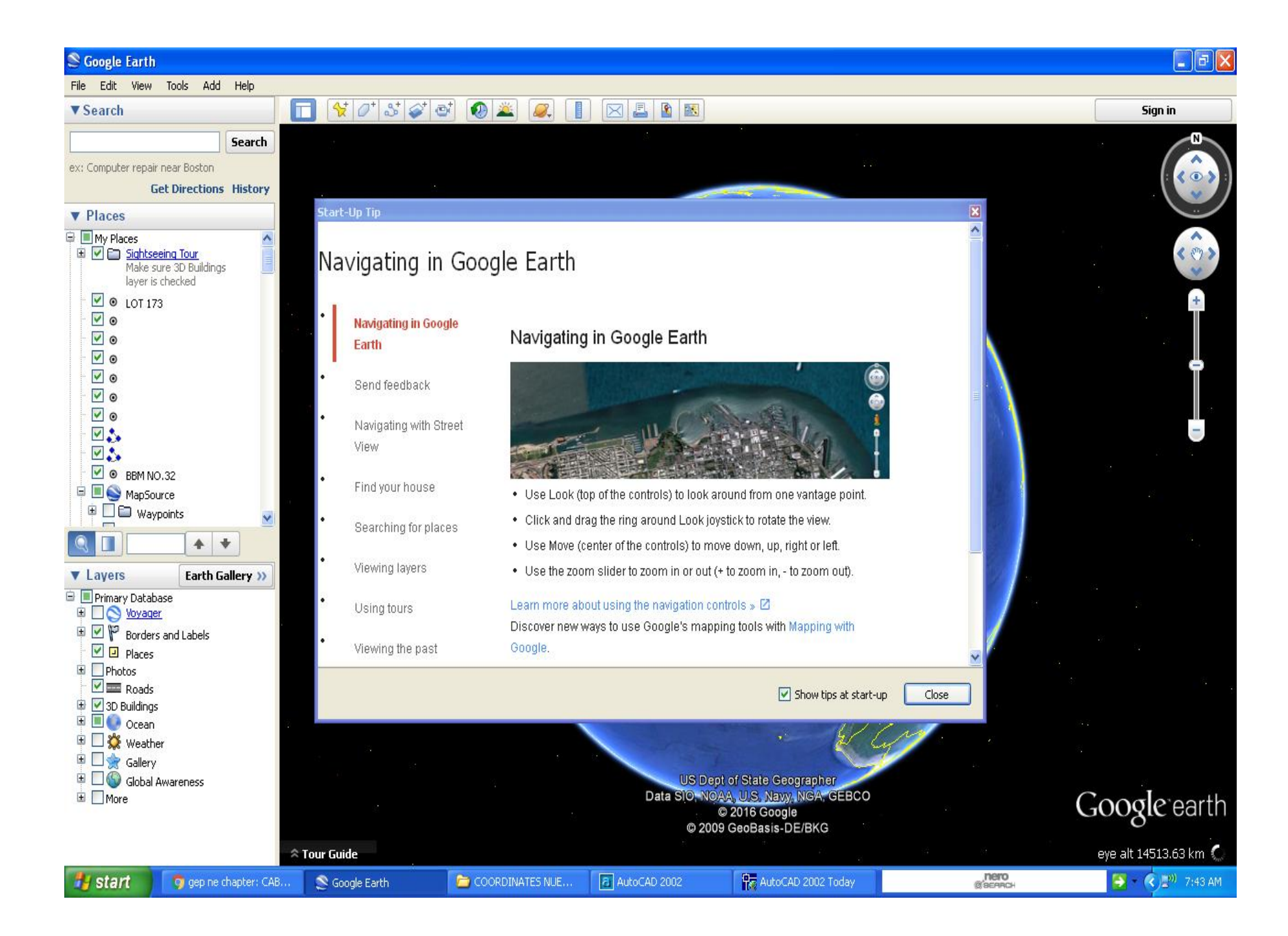

- HOW TO FIND PROPERTY IN GOOGLE EARTH?
- a.) Title of the Property
- b.) Reference Plan if available
- c.)Technical Descriptions
- d.) TIE POINT (True Coordinates)
- e.) Plot Technical Descriptions in Autocadd

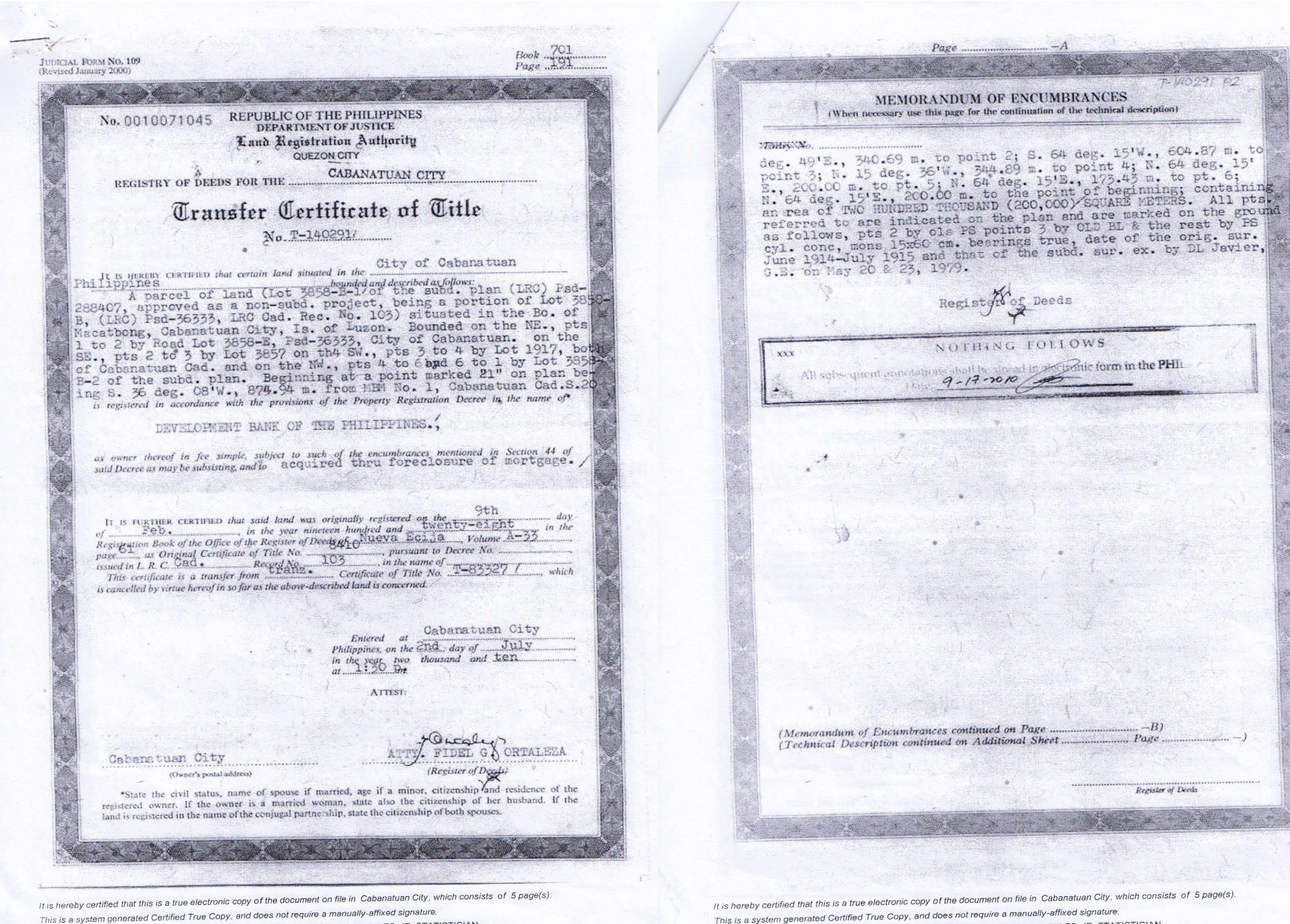

Issued at Registry of Deeds of Cabanatuan City. Requested By: ALMA DG, GONZALES, JR. STATISTICIAN

This is a system generated Certified True Copy, and does not require a manually-affixed signature Issued at Registry of Deeds of Cabanatuan City. Requested By: ALMA DG. GONZALES, JR. STATISTICIAN

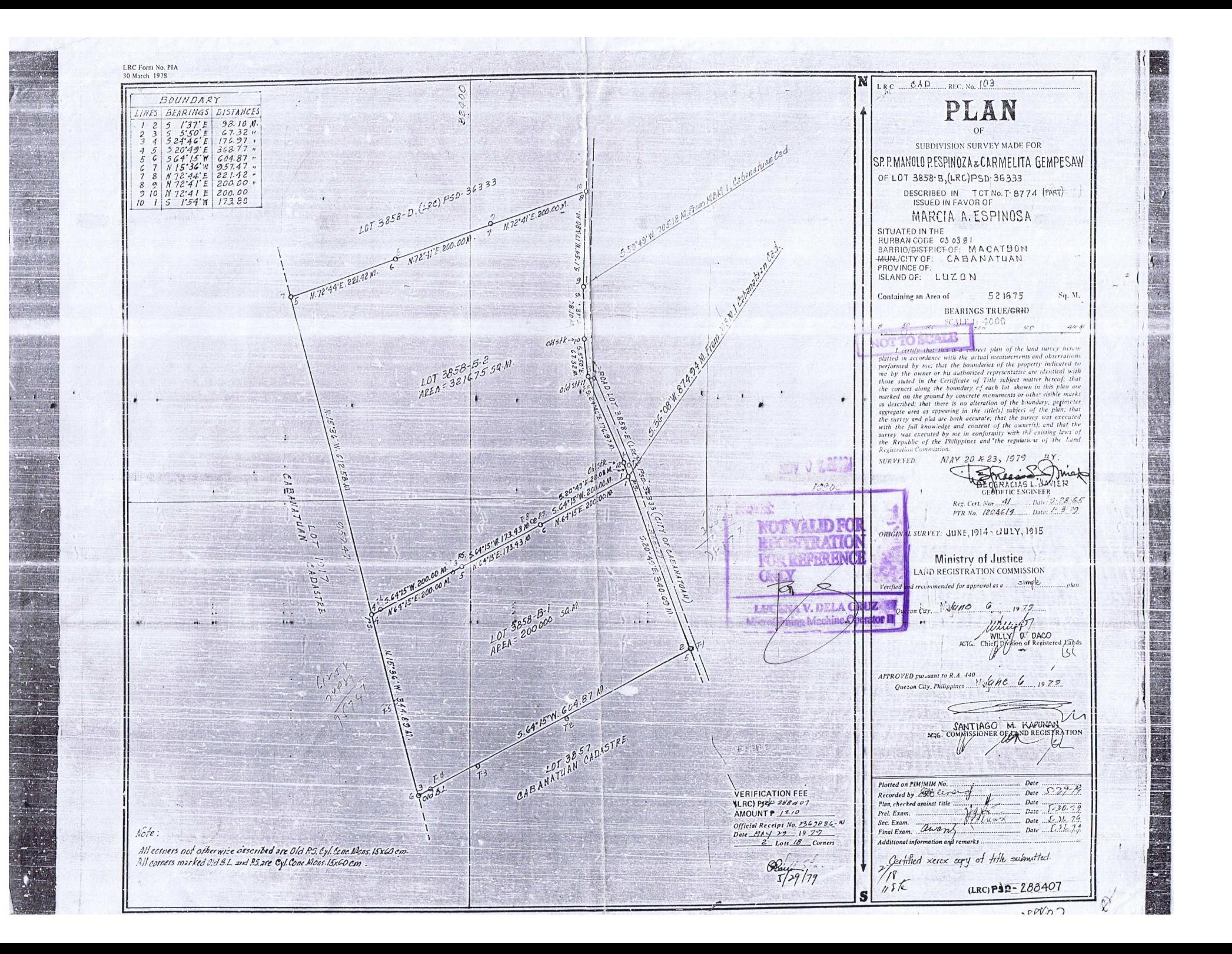

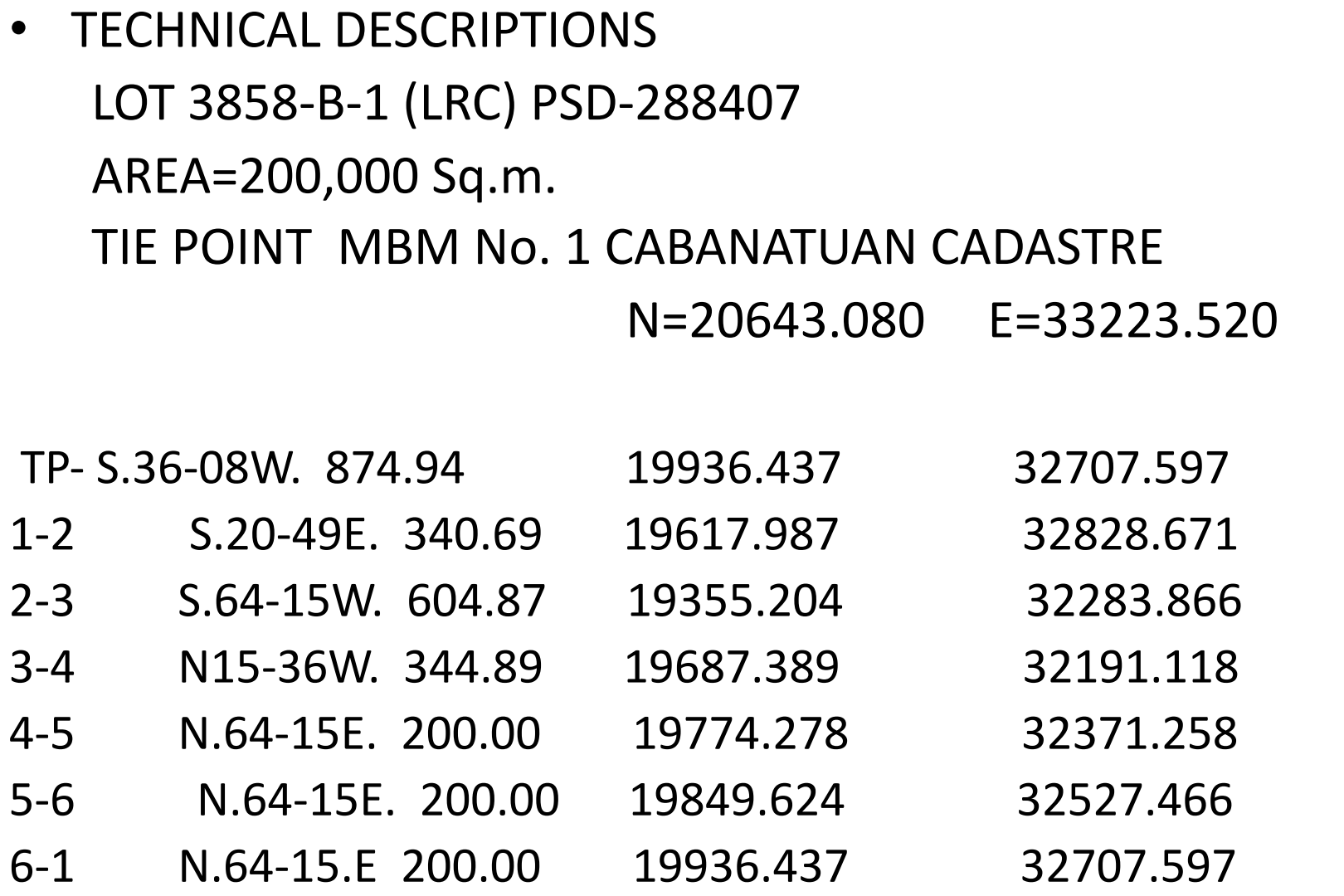

AREA=200,000 Sqare Meters.

- CONVERT LOCAL COORDINATES OF LOT to **WGS 84**
- a.) TRUE COORDINATES of BLLM No. 1 CABANATUAN CADASTRE and GEOGRAPHIC COORDINATES
- b.) Coordinates of MBM No. 1 CABANATUAN CADASTRE
- c.) Geographic Calculator (Geocal) Software
- GRID TO GEOGRAPHIC
- GRID/PTM to WGS 1984

# BLLM No. 1 CABANATUAN CADASTRE N=20000.00 E=20000.00 LATITUDE= 15-29-27.85 LONGITUDE=120-57-47.43

# TIE POINT MBM No. 1 CABANATUAN CADASTRE N=20643.080 E=33223.520

## CONVERT GEOGRAPHIC COORDINATES TO GRID COORDINATES

BLLM No. 1 CABANATUAN CADASTRE N=20000.00 E=20000.00 LATITUDE= 15-29-27.85 LONGITUDE=120-57-47.43

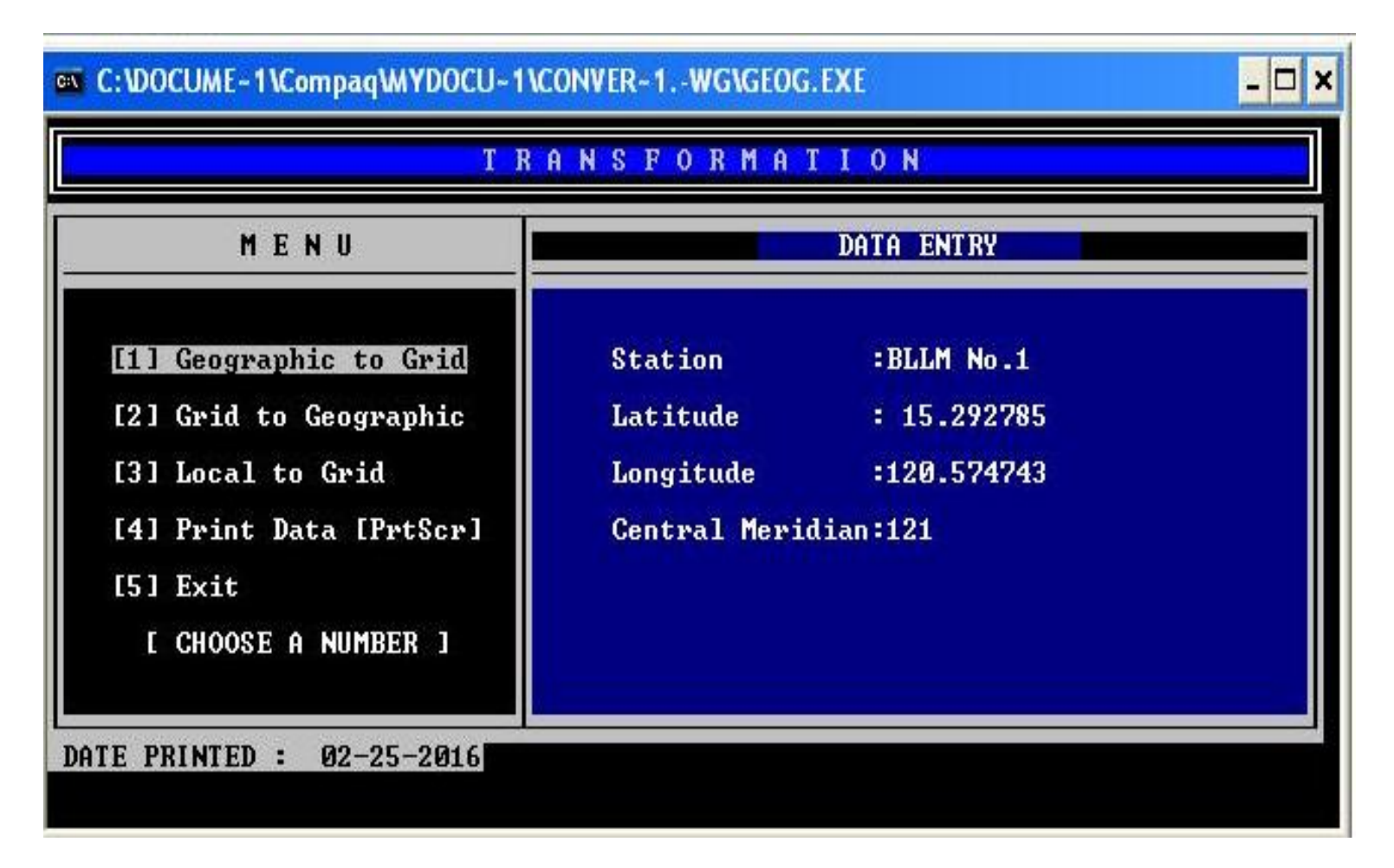

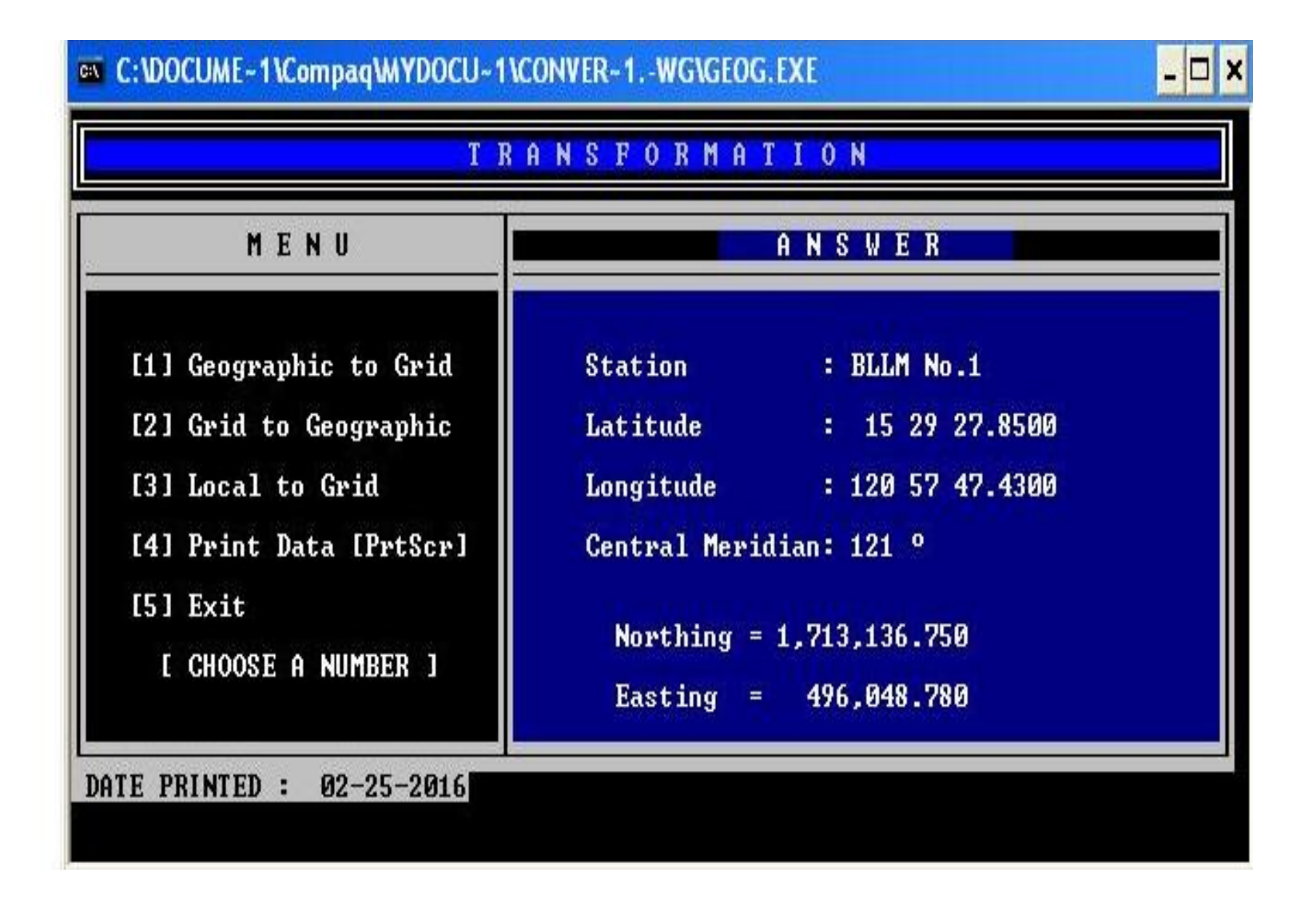

## BLLM No.1 N=1713136.750 E=496048.780

LMB Form No. GSD-B-11

#### LOT DATA COMPUTATION SHEET

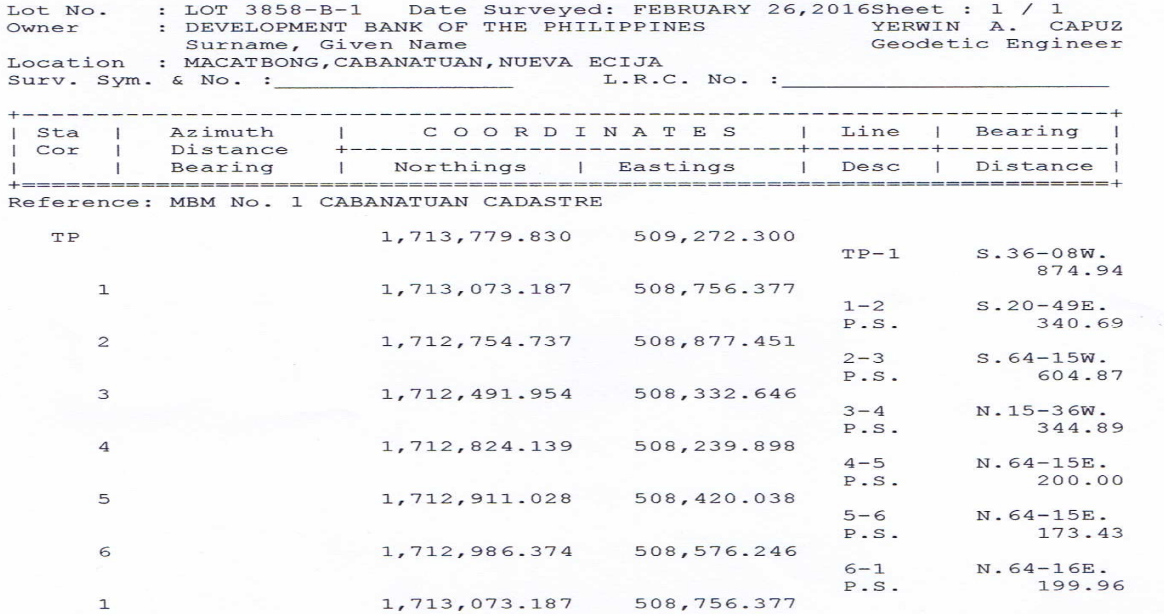

 $AREA = 200,000.00$  Sq. m.

--------------------------------Date Approved Date GEODETIC ENGINEERS OF PHILIPPINES, INC. 43 Mariveles Street, Sta. Mesa Heights Quezon City, Philippines Authorized by: Lands Management Bureau

## GRID/PTM COORDINATES OF LOT 3858-B-1

## CONVERT GRID/PTM COORDINATES OF LOT 3858-B-1 TO WGS84

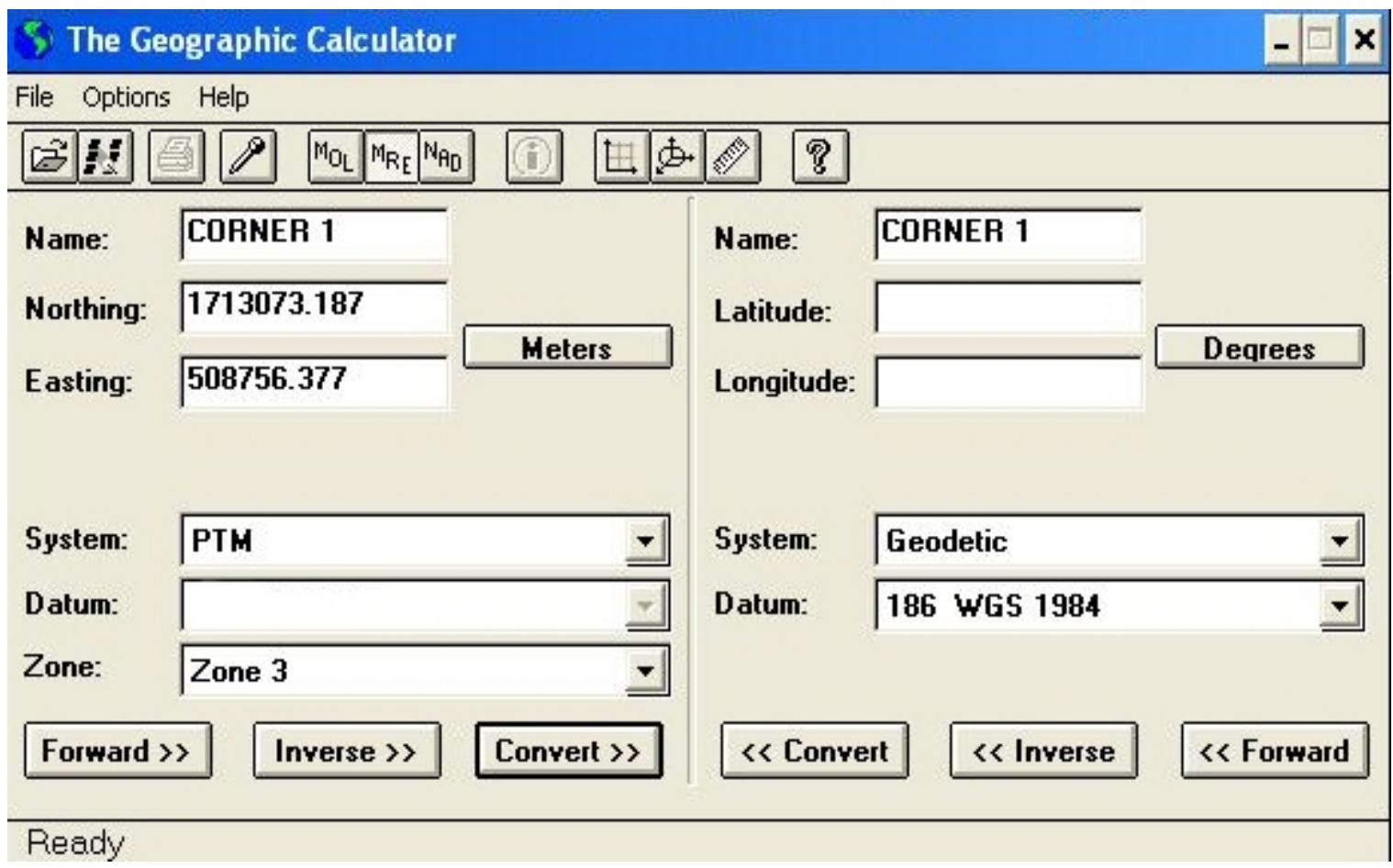

### WGS 1984 COORDINATES OF LOT 3858-B-1

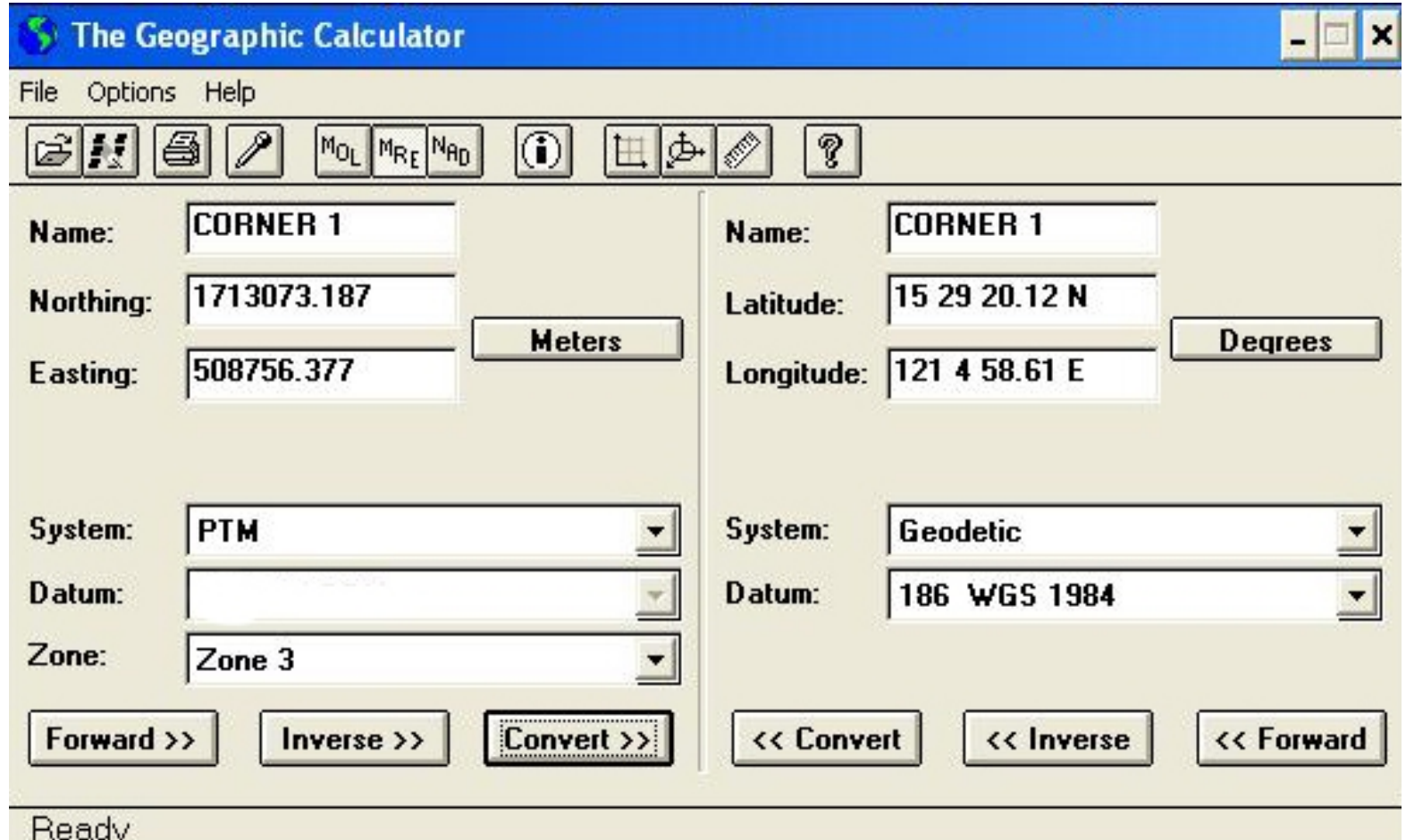

LMB Form No. GSD-B-11

#### LOT DATA COMPUTATION SHEET

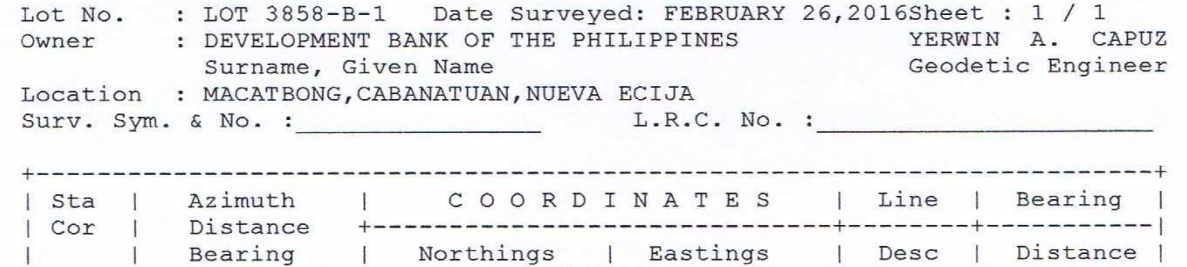

Reference: WGS 84 COORDINATES

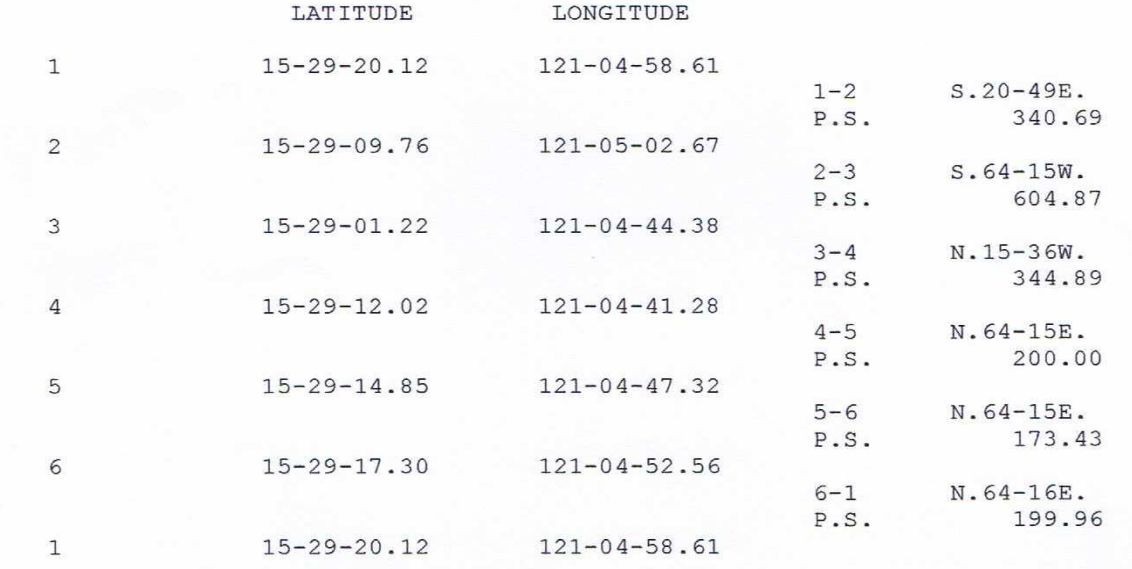

 $AREA = 200,000.00 Sq. m.$ 

- ENCODE WGS 84 COORDINATES TO **GOOGLE EARTH**
- USING ADD PLACEMARK and ADD PATH COMMAND

#### **GOOGLE EARTH COMMANDS** ADD PLACEMARK

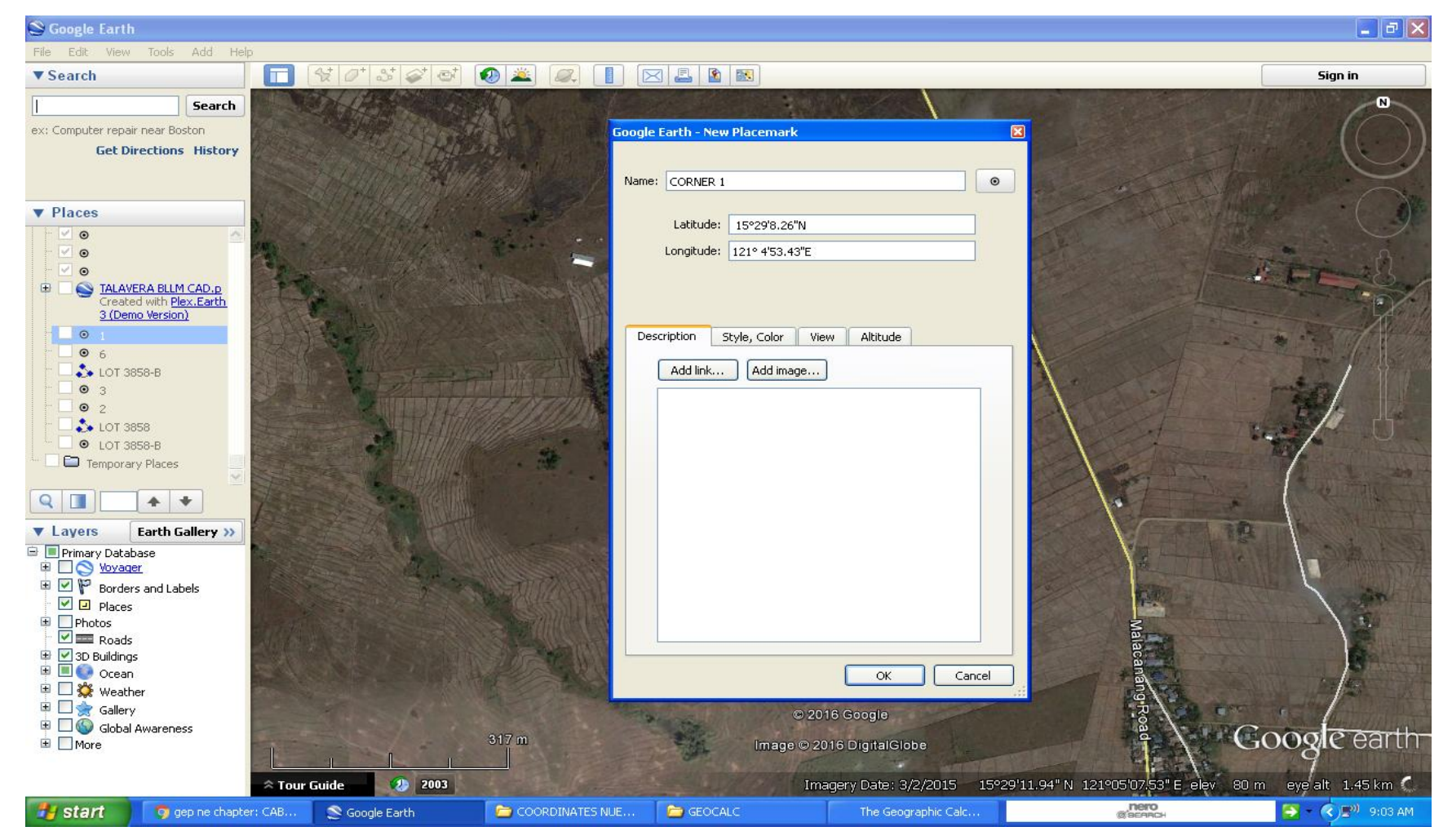

ENCODE WGS 84 COORDINATES LAT. and LONG. IN THE DIALOG BOX THEN CLICK OK

### **ADD POLYGON**

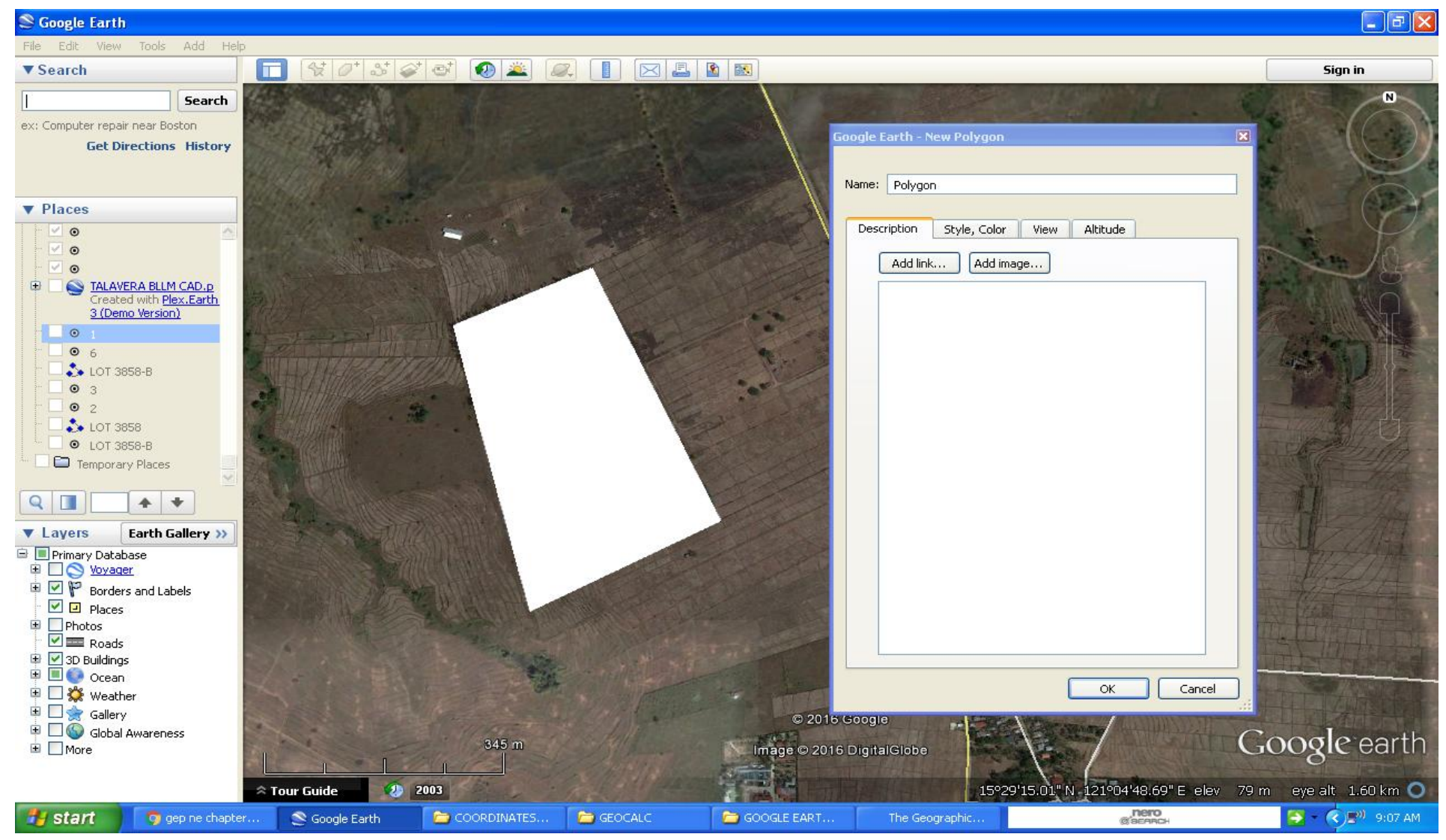

PICK THE POINTS YOU WANT TO HATCH OR SHADE

## **ADD PATH**

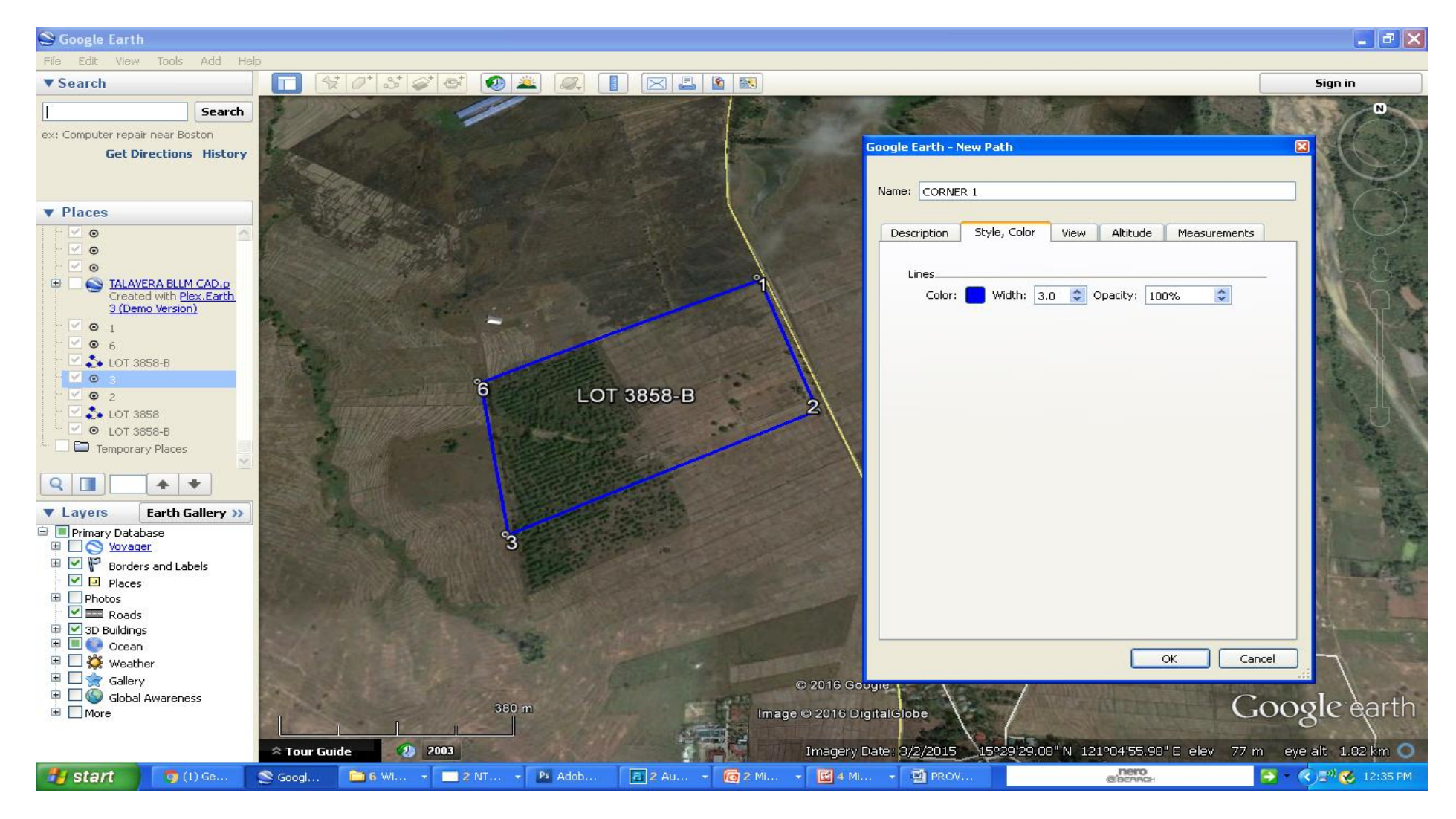

PICK THE END CORNERS OF THE LOT TO DRAW A LINE

# **SHOW RULER**

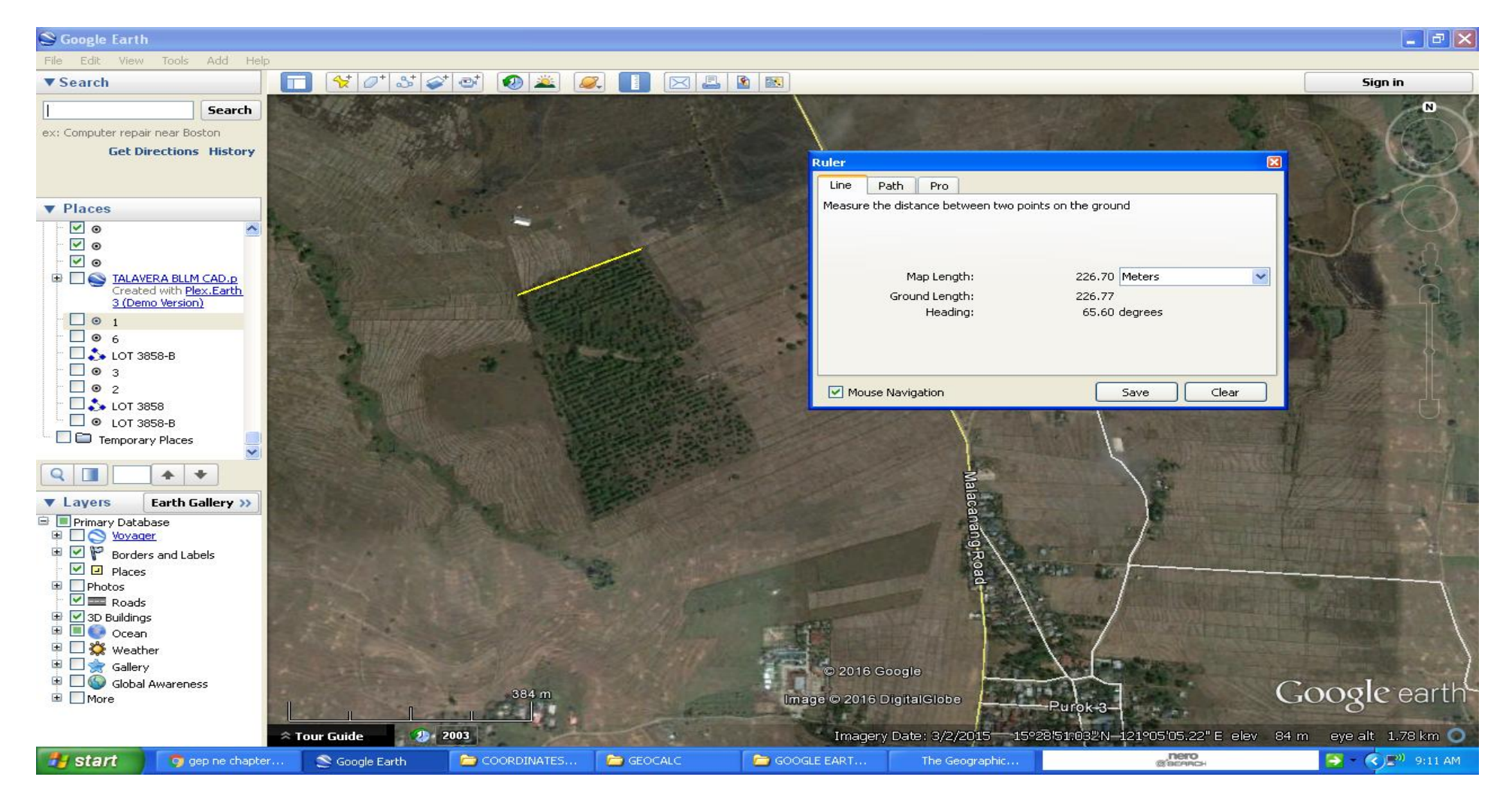

SHOW RULER MEASURE THE DISTANCES OF TWO POINTS PICK THE TWO END POINT OF THE CORNERS

### **SAVE IMAGE**

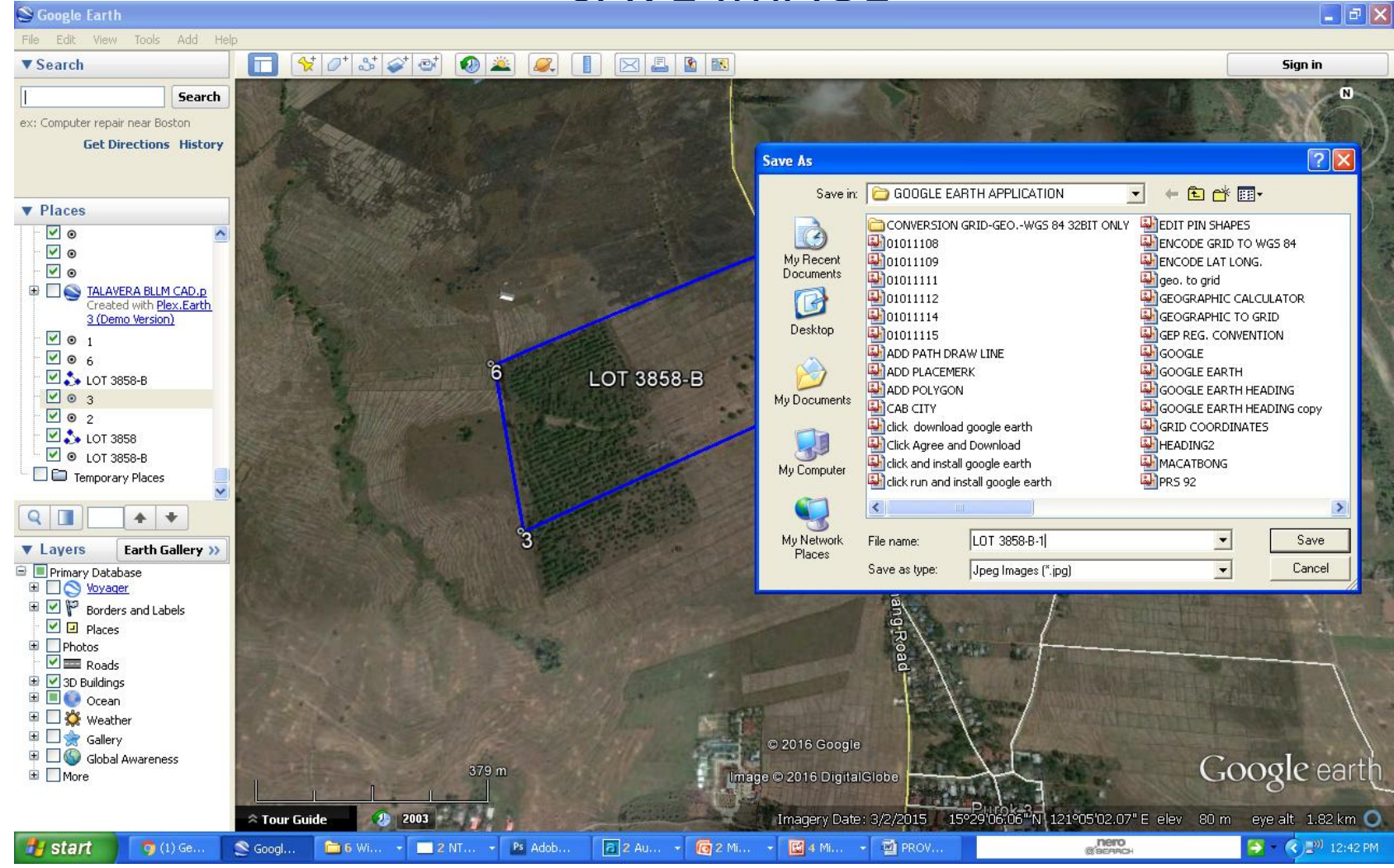

#### SAVE IMAGE ENCODE FILE NAME TO SAVE IMAGE AND CLICK SAVE

# gepnechapter.blogspot.com

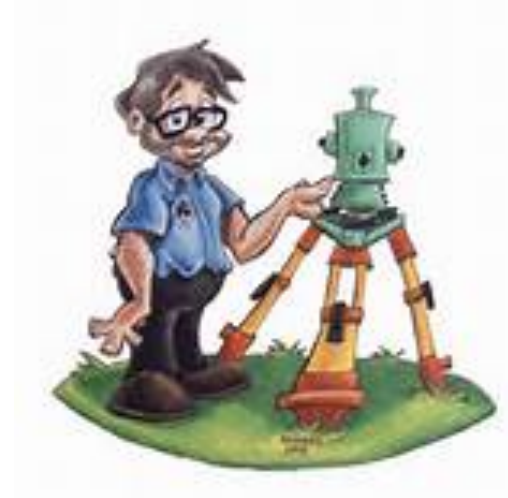

**THANK YOU!!!!!** 

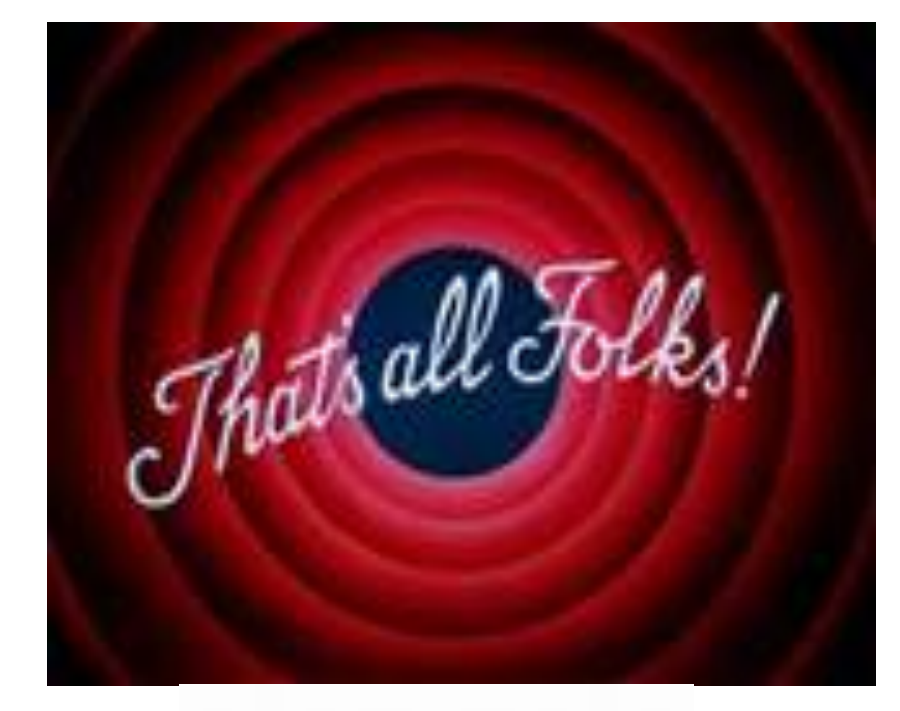